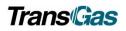

## Contents

| Viewing Your Invoice                        | 1  |
|---------------------------------------------|----|
| Preliminary vs Final Invoices               |    |
| Finding Your Invoice                        | 2  |
| Invoice Format                              | 7  |
| Statement of Gas Allocations Monthly Report |    |
| Saving your Invoice as a Favourite          |    |
| How to Create a Shortcut to Invoice         | 14 |
| Support Contacts                            | 16 |

### Viewing Your Invoice

- There will be 1 invoice and it will include all types of service.
- Each contract will be on a separate page within the invoice, alpha ordered by type of service.
- Interruptible on firm contracts is Over-run.
- GST will only be shown on the summary page (by contract).

#### Preliminary vs Final Invoices

- Customers will be able to run preliminary invoices throughout the month as TransGas receives measurement.
  - These invoices are subject to change.
- Once final measurement is received on all meters, TransGas will finalize invoices and cut off the accounting period.
  - Final invoices cannot be revised.
- Any changes after invoices are finalized will be processed through a PPA.

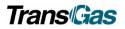

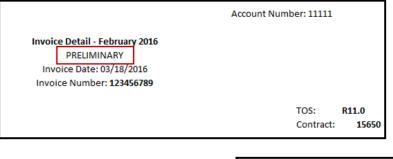

|                                                                                                    | Account Numb | er: 11111         |                |
|----------------------------------------------------------------------------------------------------|--------------|-------------------|----------------|
| Invoice Detail - February 2016<br>FINAL<br>Invoice Date: 03/18/2016<br>Invoice Number: <b>123456789</b> |              |                   |                |
|                                                                                                    |              | TOS:<br>Contract: | R11.0<br>15650 |

### Finding Your Invoice

| ^ | <b>Menu</b>            | × | Menu                   | × |                                         |
|---|------------------------|---|------------------------|---|-----------------------------------------|
|   | Nominations            | > | Nominations            | > | In the Penarts section                  |
|   | Flowing Gas            | > | Flowing Gas            | > | In the Reports section, choose Reports. |
|   | Invoicing              | > | Invoicing              | > | choose Reports.                         |
|   | Capacity Release       | > | Capacity Release       | > |                                         |
|   | Contracts              | > | Contracts              | > |                                         |
|   | Reports                | > | Reports                |   |                                         |
|   | Informational Postings | > | Reports                |   | -                                       |
|   |                        |   | Informational Postings | > |                                         |

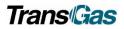

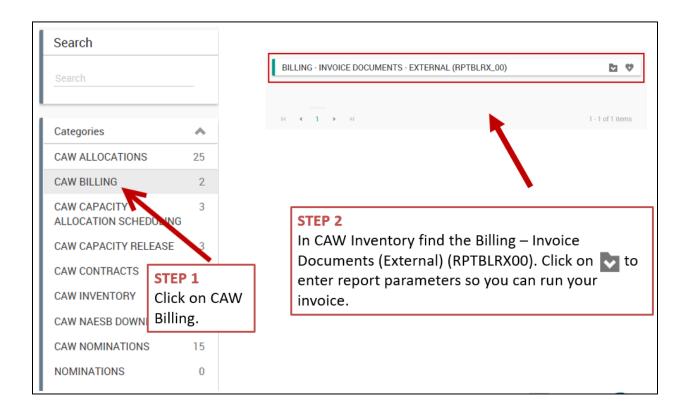

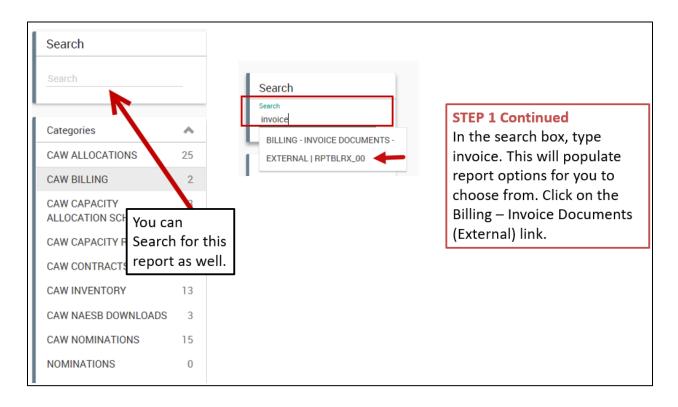

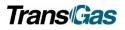

#### **INVOICE - PARAMETERS**

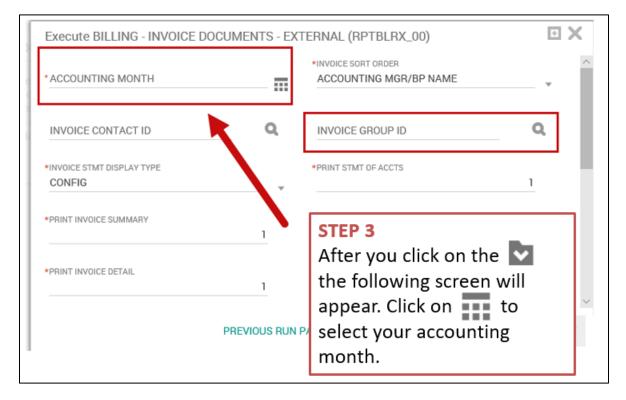

#### **INVOICE – PARAMETERS – ACCOUNTING MONTH**

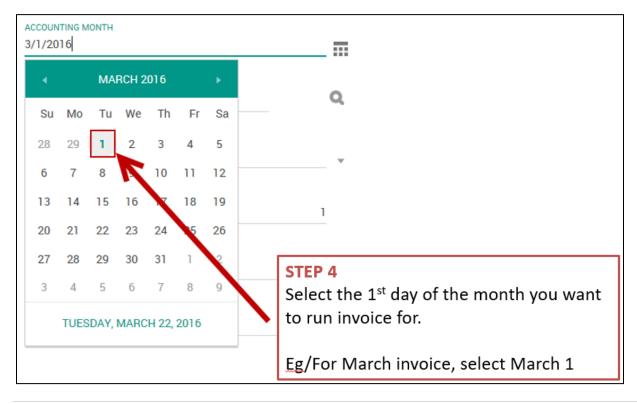

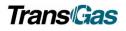

#### INVOICE - PARAMETERS - INVOICE GROUP ID

| Execute BILLING - INVOICE            | DOCUMENTS - EXT | ERNAL (RPTBLRX_00)                                             |    | • X     |
|--------------------------------------|-----------------|----------------------------------------------------------------|----|---------|
| * ACCOUNTING MONTH                   |                 | *INVOICE SORT ORDER<br>ACCOUNTING MGR/BP NAME                  |    | - •     |
| INVOICE CONTACT ID                   | ٩               | INVOICE GROUP ID                                               | _  | ۹       |
| *INVOICE STMT DISPLAY TYPE<br>CONFIG | · ·             | *PRINT STMT OF ACCTS                                           | /  | 1       |
| *PRINT INVOICE SUMMARY               | STEP 5          | tha O ta sauch                                                 |    | 1       |
| *PRINT INVOICE DETAIL                | for you         | the 🔍 to search<br>invoice group ID. If<br>w this number, type |    | 1,      |
|                                      | 🖻 it in the     | box.                                                           | EL | EXECUTE |

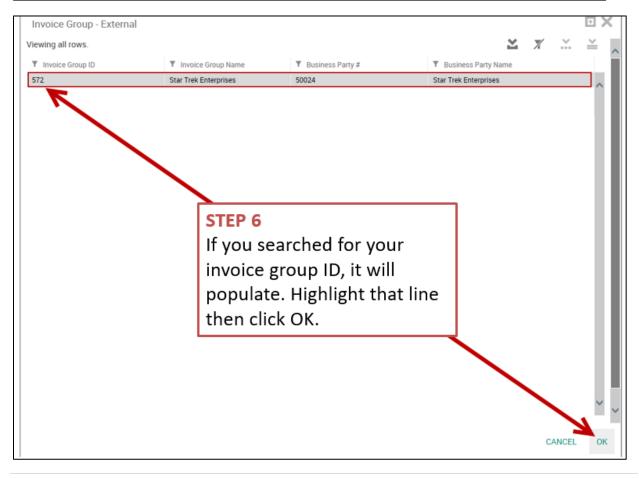

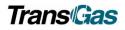

#### **INVOICE – EXECUTING**

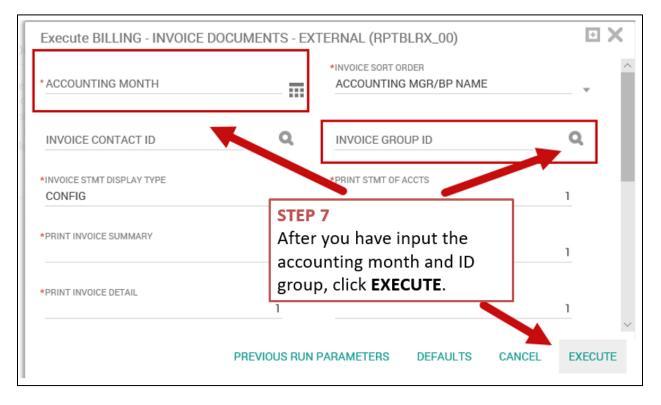

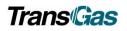

## Invoice Format

#### SECTIONS OF THE INVOICE

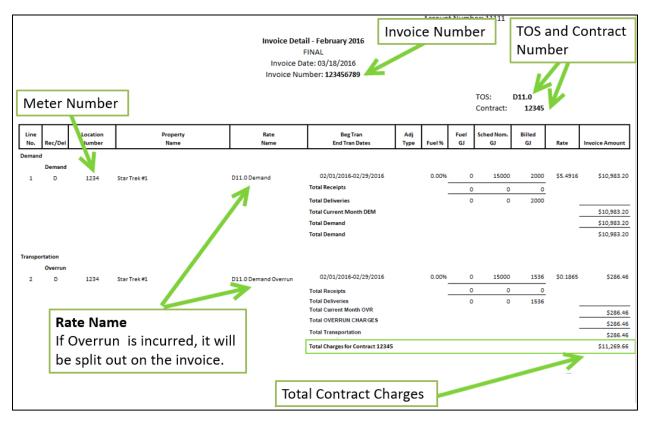

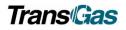

#### CONTRACT WITH MULTIPLE METERS

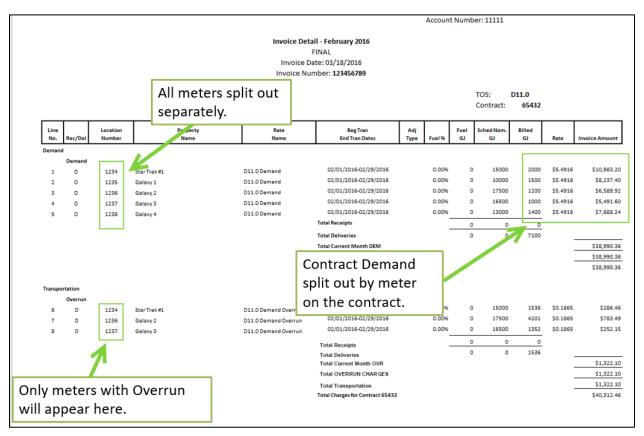

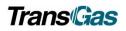

#### INVOICE WITH BASIC MONTHLY CHARGE

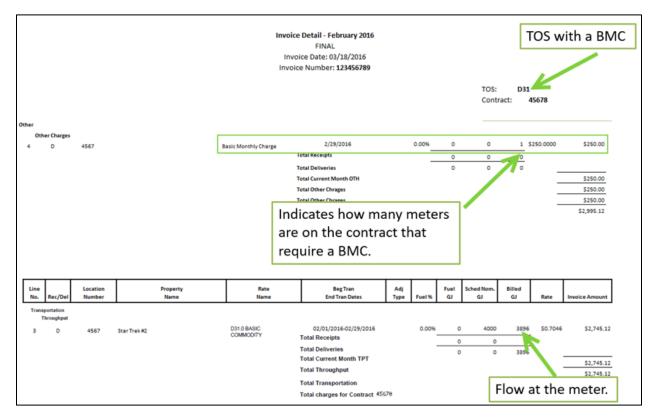

#### INVOICE FOR NIT TO TEP

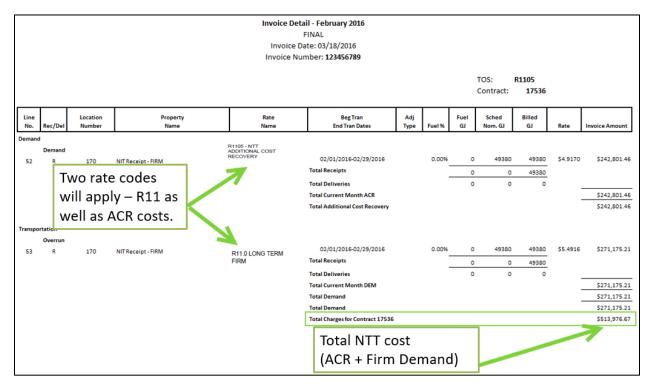

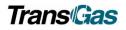

## Statement of Gas Allocations Monthly Report

- Customers will be able to run a Gas Allocation Report throughout the month to view their allocations at each meter.
- Choose monthly report to verify to your invoice.
- This report can be run:
  - 1. Daily
  - 2. Daily Summary
  - 3. Monthly

#### VIEWING YOUR GAS ALLOCATION MONTHLY REPORT

| < 4 | Menu                   | ×           |                        | In the Reports section, choose Reports. |
|-----|------------------------|-------------|------------------------|-----------------------------------------|
|     | Nominations            | >           |                        | ×                                       |
|     | Flowing Gas            | >           | <b>Myquorum</b>        |                                         |
|     | Invoicing              | >           |                        |                                         |
|     | Capacity Release       | >           | Menu                   |                                         |
|     | Contracts              | >           | Nominations            | >                                       |
|     | Reports                | <b>&gt;</b> | Flowing Gas            | >                                       |
|     | Informational Postings | >           | Invoicing              | >                                       |
|     |                        |             | Capacity Release       | >                                       |
|     |                        |             | Contracts              | >                                       |
|     |                        |             | Reports                | <b>~</b>                                |
|     |                        |             | Reports                | •                                       |
|     |                        |             | Informational Postings | >                                       |

#### FIND STATEMENT OF GAS ALLOCATIONS MONTHLY REPORT

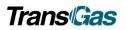

| Search                                                                                                    |                                             | Search                |                                                                                    |                                                                                                    | -                                                                                                    |                                                                                                    |                                   |         |
|----------------------------------------------------------------------------------------------------|---------------------------------------------|-----------------------|------------------------------------------------------------------------------------|----------------------------------------------------------------------------------------------------|----------------------------------------------------------------------------------------------------|----------------------------------------------------------------------------------------------------|-----------------------------------|---------|
| Search                                                                                                    |                                             | Search<br>Allocations |                                                                                    |                                                                                                    |                                                                                                    |                                                                                                    |                                   |         |
|                                                                                                    |                                             | STATEMEN              | IT OF GAS ALLOCATIONS -                                                            | DAILY                                                                                                    | _                                                                                                    |                                                                                                    |                                   |         |
| Categories                                                                                                    | ~                                           | (EXTERNAL             | L)   RTGL_AL02X                                                                    |                                                                                                    |                                                                                                    |                                                                                                    |                                   |         |
| CAW ALLOCATIONS                                                                                                    | 13                                          | - STATEMEN            | IT OF GAS ALLOCATIONS -                                                            |                                                                                                    |                                                                                                    |                                                                                                    |                                   |         |
| CAW BILLING                                                                                                    | 1                                           | (EXTERNAL             | L)   RTGL_AL03X                                                                    |                                                                                                    |                                                                                                    |                                                                                                    |                                   |         |
| CAW CONTRACTS                                                                                                    | 6                                           |                       | IT OF GAS ALLOCATIONS -                                                            |                                                                                                    |                                                                                                    | P 1 Continu                                                                                           | led                               |         |
| CAW INVENTORY                                                                                                    | 10                                          |                       | (EXTERNAL)   RTGL_AL04)                                                            |                                                                                                    | In t                                                                                                    | he search b                                                                                           | ox, type                          |         |
|                                                                                                    | 1                                           | CAW INVEN             | TORY                                                                               | 10                                                                                                    |                                                                                                    | ocations'. Th                                                                                         |                                   |         |
| You can Search for                                                                                                    | 8                                           |                       |                                                                                    |                                                                                                    |                                                                                                    |                                                                                                    |                                   | far     |
| this report as well.                                                                                                    | 2                                           |                       |                                                                                    |                                                                                                    |                                                                                                    | oulate repoi                                                                                          | -                                 |         |
| NOMINATIONS                                                                                                    |                                             |                       |                                                                                    |                                                                                                    |                                                                                                    | ı to choose                                                                                           |                                   | K 01    |
| NOMINATIONS                                                                                                    |                                             |                       |                                                                                    |                                                                                                    | the                                                                                                    | Statement                                                                                             | of Gas                            |         |
| Favorites                                                                                                    | ~                                           |                       |                                                                                    |                                                                                                    | Alle                                                                                                    | ocations-Mo                                                                                           | onthly                            |         |
| View All Favorites                                                                                                    |                                             |                       |                                                                                    |                                                                                                    |                                                                                                    | ternal) link.                                                                                         |                                   |         |
|                                                                                                    |                                             |                       |                                                                                    |                                                                                                    |                                                                                                    | cernary mrk.                                                                                          |                                   |         |
| Recents                                                                                                    | ~                                           |                       |                                                                                    |                                                                                                    |                                                                                                    |                                                                                                    |                                   |         |
| See all Recents (30 Days)                                                                                                    |                                             |                       |                                                                                    |                                                                                                    |                                                                                                    |                                                                                                    |                                   |         |
| Search                                                                                                    |                                             |                       |                                                                                    |                                                                                                    | 0                                                                                                    | e view of ro<br>t View'. To                                                                           | · ·                               |         |
| Search<br>Search                                                                                                    |                                             |                       | List View                                                                          | options                                                                                                    | to 'Lis                                                                                                    | e view of ro<br>t View'. To<br>n banner                                                               | · ·                               |         |
|                                                                                                    |                                             |                       | List View                                                                          | options                                                                                                    | to 'Lis                                                                                                    | t View'. To                                                                                           | · ·                               |         |
| Search<br>Categories                                                                                                    | ~                                           |                       | List View :<br>STEP 3                                                              | options<br>corner o                                                                                                    | to 'Lis<br>of gree                                                                                                    | t View'. To<br>n banner                                                                               | p Left                            | ias     |
| Search Categories CAW ALLOCATIONS                                                                                                    | 13                                          |                       | List View ;<br>STEP 3<br>In CAW A                                                  | options<br>corner o<br>Illocatio                                                                                                    | to 'Lis<br>of gree<br>ns find                                                                                                    | t View'. To<br>n banner<br>the Stater                                                                 | p Left                            | Gas     |
| Search<br>Categories<br>CAW ALLOCATIONS<br>CAW BILLING                                                                                                    | 13                                          |                       | STEP 3<br>In CAW A<br>Allocation                                                   | options<br>corner o<br>Illocatio<br>ns – Mo                                                                                                    | to 'Lis<br>of gree<br>ns find<br>nthly                                                                                                 | t View'. To<br>n banner<br>the Stater<br>(External)                                                   | p Left                            |         |
| Search Categories CAW ALLOCATIONS                                                                                                    | 13                                          |                       | STEP 3<br>In CAW A<br>Allocation                                                   | options<br>corner o<br>Illocatio<br>ns – Mo                                                                                                    | to 'Lis<br>of gree<br>ns find<br>nthly                                                                                                 | t View'. To<br>n banner<br>the Stater                                                                 | p Left                            |         |
| Search Categories CAW ALLOCATIONS CAW BILLING CAW CONTRACTS CAW INVENTOF                                                                                     | 1                                           |                       | STEP 3<br>In CAW A<br>Allocation<br>(RTGL_AL                                       | options<br>corner o<br>Illocatio<br>ns – Mo<br>-03X). Yo                                                                                                    | to 'Lis<br>of gree<br>ns find<br>nthly<br>ou may                                                                                       | t View'. To<br>n banner<br>the Stater<br>(External)                                                   | p Left                            |         |
| Search Categories CAW ALLOCATIONS CAW BILLING CAW CONTRACTS CAW INVENTOF CAW NAESB DC STEP 1                                                                 | 1<br>6<br>10<br>1                           |                       | STEP 3<br>In CAW A<br>Allocation                                                   | options<br>corner o<br>Illocatio<br>ns – Mo<br>-03X). Yo                                                                                                    | to 'Lis<br>of gree<br>ns find<br>nthly<br>ou may                                                                                       | t View'. To<br>n banner<br>the Stater<br>(External)<br>/ have to c                                    | p Left                            |         |
| Search Categories CAW ALLOCATIONS CAW BILLING CAW CONTRACTS CAW INVENTOF                                                                                     | 1<br>6<br>10<br>1                           |                       | STEP 3<br>In CAW A<br>Allocation<br>(RTGL_AL<br>the pages                          | options<br>corner o<br>Illocatio<br>ns – Mo<br>_03X). Yo<br>s to find                                                                                                    | to 'Lis<br>of gree<br>ns find<br>nthly<br>ou may<br>it.                                                                                | t View'. To<br>in banner<br>the Stater<br>(External)<br>have to c                                     | p Left<br>ment of G<br>lick thoug |         |
| Search Categories CAW ALLOCATIONS CAW BILLING CAW CONTRACTS CAW INVENTOF CAW NAESB DC STEP 1                                                                 | 1<br>6<br>10<br>1<br>1<br>1<br>8            |                       | STEP 3<br>In CAW A<br>Allocation<br>(RTGL_AL<br>the pages                          | options<br>corner o<br>Illocatio<br>ns – Mo<br>_03X). Yo<br>s to find                                                                                                    | to 'Lis<br>of gree<br>ns find<br>nthly<br>ou may<br>it.                                                                                | t View'. To<br>n banner<br>the Stater<br>(External)<br>/ have to c                                    | p Left<br>ment of G<br>lick thoug |         |
| Search<br>Categories<br>CAW ALLOCATIONS<br>CAW BILLING<br>CAW CONTRACTS<br>CAW INVENTOR<br>CAW NAESB DC<br>CAW NAESB DC<br>CAW NOMINAT                       | 1<br>6<br>10<br>1<br>1<br>1<br>8            |                       | STEP 3<br>In CAW A<br>Allocation<br>(RTGL_AL<br>the pages                          | options<br>corner o<br>llocatio<br>ns – Mo<br>.03X). Yo<br>s to find                                                                                                    | to 'Lis<br>of gree<br>ns find<br>nthly<br>ou may<br>it.                                                                                | t View'. To<br>in banner<br>(External)<br>(have to c<br>(in a 1 2)<br>port paran                      | p Left<br>ment of G<br>lick thoug |         |
| Search Categories CAW ALLOCATIONS CAW BILLING CAW CONTRACTS CAW INVENTOR CAW NAESB DC CAW NOMINATI INVENTORY NOMINATIONS STEP 1 Click on CA Allocations      | 1<br>10<br>10<br>1<br>1<br>8<br>2<br>2<br>1 |                       | STEP 3<br>In CAW A<br>Allocation<br>(RTGL_AL<br>the pages<br>Click on              | options<br>corner of<br>llocatio<br>ns – Mo<br>.03X). Yo<br>s to find<br>to er<br>run your                                                                                                    | to 'Lis<br>of gree<br>ns find<br>nthly<br>ou may<br>it.<br>nter re                                                                     | t View'. To<br>in banner<br>(External)<br>(have to c<br>(in a 1 2)<br>port paran                      | p Left<br>ment of G<br>lick thoug | gh      |
| Search Categories CAW ALLOCATIONS CAW BILLING CAW CONTRACTS CAW INVENTOF CAW NAESB DC CAW NOMINAT INVENTORY NOMINATIONS Favorites                            | 1<br>6<br>10<br>1<br>1<br>1<br>8            |                       | STEP 3<br>In CAW A<br>Allocation<br>(RTGL_AL<br>the pages<br>Click on<br>you can r | options<br>corner of<br>llocations – Mo<br>_03X). Yo<br>s to find<br>to er<br>un your                                                                                                    | to 'Lis<br>of gree<br>ns find<br>nthly<br>ou may<br>it.<br>nter re                                                                     | t View'. To<br>in banner<br>(External)<br>(have to c<br>(in a 1 2)<br>port paran                      | p Left<br>ment of G<br>lick thoug | gh<br>¤ |
| Search Categories CAW ALLOCATIONS CAW BILLING CAW CONTRACTS CAW INVENTOR CAW NAESB DC CAW NOMINATI INVENTORY NOMINATIONS STEP 1 Click on CA Allocations      | 1<br>10<br>10<br>1<br>1<br>8<br>2<br>2<br>1 |                       | STEP 3<br>In CAW A<br>Allocation<br>(RTGL_AL<br>the pages<br>Click on<br>you can r | options<br>corner of<br>allocatio<br>ns – Mo<br>_03X). Yo<br>s to find<br>to er<br>un your                                                                                                    | to 'Lis<br>of gree<br>ns find<br>nthly<br>ou may<br>it.<br>nter re                                                                     | t View'. To<br>in banner<br>(External)<br>(have to c<br>(in a 1 2)<br>port paran                      | p Left<br>ment of G<br>lick thoug | gh      |
| Search Categories CAW ALLOCATIONS CAW BILLING CAW CONTRACTS CAW INVENTOF CAW NOMINATI INVENTORY NOMINATIONS Favorites View All Favorites                     | 1<br>10<br>10<br>1<br>1<br>8<br>2<br>1<br>1 | •                     | STEP 3<br>In CAW A<br>Allocation<br>(RTGL_AL<br>the pages<br>Click on<br>you can r | options<br>corner of<br>allocatio<br>ns – Mo<br>_03X). Yo<br>s to find<br>to er<br>tun your<br>external - Export (na<br>(npt_ALRX17)<br>(external - Export (na                                                                                                    | to 'Lis<br>of gree<br>ns find<br>nthly<br>ou may<br>it.<br>nter re<br>repor                                                            | t View'. To<br>in banner<br>(External)<br>(have to c<br>(in a 1 2)<br>port paran                      | p Left<br>ment of G<br>lick thoug | gh      |
| Search Categories CAW ALLOCATIONS CAW BILLING CAW CONTRACTS CAW INVENTOF CAW NAESB DC CAW NOMINAT INVENTORY NOMINATIONS Favorites View All Favorites Recents | 1<br>10<br>10<br>1<br>1<br>8<br>2<br>2<br>1 | •                     | STEP 3<br>In CAW A<br>Allocation<br>(RTGL_AL<br>the pages<br>Click on<br>you can r | options<br>corner of<br>allocatio<br>ns – Mo<br>_03X). Yo<br>s to find<br>to er<br>un your<br>external - Export (PAL<br>(PT_ALRX17)<br>(EXTERNAL - EXPORT) (PAL<br>(CTERNAL - EXPORT) (PAL                                                                                                    | to 'Lis<br>of gree<br>ns find<br>nthly<br>ou may<br>it.<br>nter re<br>repor                                                            | t View'. To<br>n banner<br>(the Stater<br>(External)<br>( have to cl<br>he e 1 2<br>port paran<br>t.  | p Left<br>ment of G<br>lick thoug | gh<br>b |
| Search Categories CAW ALLOCATIONS CAW BILLING CAW CONTRACTS CAW INVENTOF CAW NOMINATI INVENTORY NOMINATIONS Favorites View All Favorites                     | 1<br>10<br>10<br>1<br>1<br>8<br>2<br>1<br>1 | •                     | STEP 3<br>In CAW A<br>Allocation<br>(RTGL_AL<br>the pages<br>Click on<br>you can r | options<br>corner of<br>allocatio<br>ns – Mo<br>_03X). Yo<br>s to find<br>to er<br>un your<br>productor<br>external - Export (44<br>(PFLARX17)<br>(External - Export) (44<br>(2015) (45)<br>(2015) (45)<br>(2015) (45)<br>(2015) (45)<br>(2015) (45)<br>(2015) (45)<br>(2015) (45)<br>(2015) (45)<br>(2015) (45)<br>(2015) (45)<br>(2015) (45)<br>(2015) (45)<br>(45)<br>(45)<br>(45)<br>(45)<br>(45)<br>(45)<br>(45) | to 'Lis<br>of gree<br>ns find<br>nthly<br>ou may<br>it.<br>nter re<br>repor<br>RXIR.EX)<br>0<br>N (EXTERNAL-EXPOR<br>)<br>(NTGL_AL022) | t View'. To<br>in banner<br>(the Stater<br>(External)<br>(have to cl<br>(14 4 1 2<br>port paran<br>t. | p Left<br>ment of G<br>lick thoug |         |

#### STATEMENT OF GAS ALLOCATIONS REPORT PARAMETERS

-

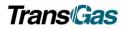

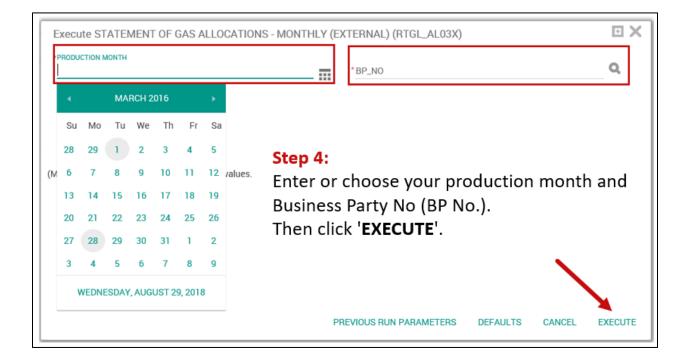

#### GAS ALLOCATION REPORT - BY MONTH

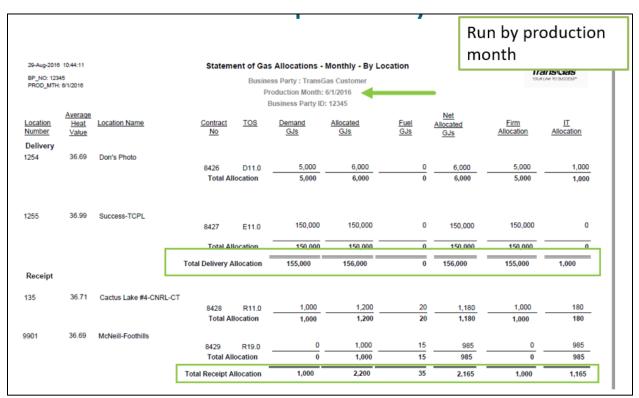

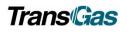

## Saving your Invoice as a Favourite

| ing Gas > Flowing Gas Invoicing Invoicing Capacity Release > Capacity Release > Capacity Release > Contracts > Contracts > Con | <b>Myquorum</b>        | × | 0                     | myquorum |
|----------------------------------------------------------------------------------------------------|------------------------|---|-----------------------|----------|
| Rowing Gas   hvoicing   capacity Release   contracts   horrmational Postings     Reports   Reports     Reports                                                                                                    | Menu                   |   |                       | Menu     |
| Invoicing  Capacity Release Contracts Contracts Contracts Contracts Contracts Contracts Contracts Reports Reports Reports Reports Contracts Contracts Contra | Nominations            | > | Nominations           |          |
| Capacity Release  Contracts Contracts Contracts Contracts Contracts Contracts Contracts Contracts Contracts Reports Reports Reports                                                                                                    | Flowing Gas            | > | Flowing Gas           |          |
| Contracts Reports Contracts Reports Reports Re | Invoicing              | > | Invoicing             |          |
| Reports Contracts Reports Reports Reports Reports Reports                                                                                                    | Contracts              | > | Capacity Release      |          |
| Reports                                                                                                    | Reports                | > | Contracts             |          |
|                                                                                                    | Informational Postings | > | Reports               |          |
| Informational Postings                                                                                                    |                        |   | Reports               |          |
|                                                                                                    |                        |   | Informational Posting | gs       |
|                                                                                                    |                        |   |                       |          |

| E Reports                                           | TransGas User | Scheduler *                                           | 0 Alerts 👻                                                       | ۹ 🗞 |      |  |
|-----------------------------------------------------|---------------|-------------------------------------------------------|------------------------------------------------------------------|-----|------|--|
|                                                     |               |                                                       |                                                                  |     |      |  |
| BILLING - INVOICE DOCUMENTS - EXTERNAL (RPTBLRX_00) |               | r of 1 terms                                          | Search<br>Search<br>Categories<br>CAW ALLOCATIONS<br>CAW BILLING | _   | × 13 |  |
|                                                     | On<br>Do      | On the Billing – Invoice<br>Documents report, click 👽 |                                                                  |     |      |  |

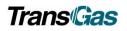

| Favorite Name                                |              | ACCOUNTING MONTH                                    |          |        |     |
|----------------------------------------------|--------------|-----------------------------------------------------|----------|--------|-----|
| INVOICE SORT ORDER<br>ACCOUNTING MGR/BP NAME |              | INVOICE CONTACT ID                                  |          | ٩      |     |
| INVOICE GROUP ID                             | Enter in the | *INVOICE STAT DISDLAY TYPE<br>e name you want to ca | ll vour  |        |     |
| PRINT STMT OF ACCTS                          | invoice rep  | ort and the Invoice Gr<br>o add in the accountin    | oup ID.  | 1      |     |
| PRINT INVOICE REMIT ADVICE                   | month how    | vever it will always def<br>Then click <b>ADD</b> . | -        | 1      |     |
| PRINT INVOICE STORAGE STMT                   | 1            | *PRINT INVOICE PAL STMT                             |          | 1      |     |
|                                              |              | PREVIOUS RUN PARAMETERS                             | DEFAULTS | CANCEL | ADD |

## How to Create a Shortcut to Invoice

| Maps://doimytranspas.selweb.net/09114.000_10(_00136.ReportSecution/Indev/Ac<br>wGos Reports                                                                                  | MISTERNATIVENTATIONALISES | × While c<br>page, c | U Aleris Control Control Contr |
|----------------------------------------------------------------------------------------------------|---------------------------|----------------------|----------------------------------------------------------------------------------------------------|
| SHIPPER BALANCE (RPT_IN63)<br>INVOICE (RPT_BLR_00)<br>Add a Favorite<br>Add a Favorite<br>Add this webpage as a<br>Favorites Center.<br>Name:<br>Create in:<br>Favorites Bar | Name your Favorite Link   |                      | Click on the down arrow<br>next to "Add to Favorites".                                                                                                    |
| Change this to Favori                                                                                                    | tes Bar Click ADD.        | ]                    |                                                                                                    |

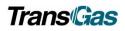

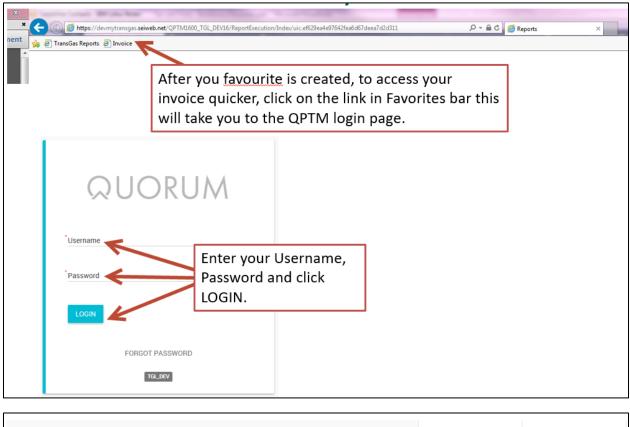

| ≡   | Reports<br>gptm dash » reports                                                                                        | Nicole Sali | • | Scheduler |   | - |
|-----|----------------------------------------------------------------------------------------------------|-------------|---|-----------|---|---|
|     |                                                                                                    |             |   |           |   |   |
| SHI | PPER BALANCE (RPT_IN63)                                                                                               |             |   |           | ¥ |   |
| INV | OICE (RPT_BLR_00)                                                                                                    |             |   | ۹ 🗈       | ¥ |   |
|     | This will then bring you to your Favourit<br>Reports.<br>On your Invoice favourite, click voi to lau<br>your invoice. |             |   |           |   |   |

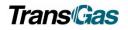

## Support Contacts

Customer Service Administrators

- Email: <u>Transport@transgas.com</u> (nominations , invoices, allocations
- Email: <u>tglcontracting@transgas.com</u> (contracts)
- Phone: 306-777-9900